# Other languages and C++ Writing bash scripts

Florido Paganelli Lund University [florido.paganelli@hep.lu.se](mailto:florido.paganelli@hep.lu.se) Fysikum, Hus A, Room 403 Visiting time: 11:00-12:00 Every day

## **Outline**

- Introduction to scripting
- Bash
	- Scripts
	- Variables in bash: environment, binding, scope
	- Control structures
- Datasets
- Automation using scripting
	- Genesis of an algorithm

#### Notation

- **There's a set of symbols and idioms that are commonly used in command line tutorials and you should** know about. The description of the grammar of a command is often called **synopsis,** or brief summary**.**
- **Spacing.** In general there is **always** a space between a command an every of its options, that is, every word of a command that is shown in these slides.

However, in some cases it might be tricky to see it, and I will use the symbol . For example **man bash**

#### **command**

The **boldface** typeset is usually used to identify a command or part of the string that have to be written **exactly as you read them**. In these slides I will also use the blue color, but you may not see it in the printout.

#### command *<argument>*

The **<>** (**angle brackets**) are used to identify a **mandatory** argument of the command. The command will NOT work without the things in the angle bracket.

The above usually means to run the command and to **substitute** the string <argument> with the argument **without angle brackets.**

Remember, in most languages brackets have a special meaning. The special meaning of the angle brackets was shown in the CLI tutorial.

#### command *ARGUMENT*

In man pages, sometimes **capital letters** are used instead of the angle brackets <>. The meaning is exactly the same as the angle brackets, the capitalized string means **mandatory. We will not use this notation in this tutorial** because it might be confusing, but you will find it in the linux **man** pages

#### command *<argument> [<argument>]*

The **[ ]** (**square brackets**) are used to identify and **optional** part of the command. The command will work if you omit the content of the square brackets [].

However, if you add a second argument, it must be as defined within the angle brackets <>.

#### command *[<argument1> | <argument2>]*

The **|** (**pipe symbol**) is used to identify a **mutually exclusive** part of the command. You can use **EITHER <argument1> OR <argument2>** but **NOT both of them**.

This is inherited from formal grammar notations.

## Goals and non-goals of this tutorial

#### Goals:

- Being able NOT TO PANIC when somebody gives you something you've never seen before (will happen in your entire career)
- Being able to write a bash script.
- Understanding the concepts of **Variable, Environment**, **binding**, **scope**.
- Being able to search for information depending on a task one wants to achieve. (see references at the end of these slides!!!!)
	- Google is NOT always your friend if you don't know what you're searching for.
- Non-goal:
	- Become a script-fu master. It takes long time for the black belt :)
	- Become a coder. We cannot do this in a lecture, there's plenty of dedicated courses out there

# Scripting vs coding

- The word script is taken from a theatrical play script: a description of the environment on stage, a sequence of lines and gestures to do
- There is no practical difference between writing code in a compiled language and a scripted one.
- The main difference is that scripted languages **do not require compilation**.

## A bash script and its components

A **bash script** is nothing more that a sequence of commands written in a file.

• The bash interpreter will process those in sequence, from the top line to the bottom

Like C++, is possible to define **variables** and **control structures** in the scripting language.

However, the bash script language has little to share with the complexity of C++. All that it can do is to **execute commands, test conditions, and store things in variables**.

Consider the following code, a script called getcpuinfo.sh:

```
#!/bin/bash
# put the output of cat in the variable CPUINFO
CPUINFO=$(cat /proc/cpuinfo | head -10)
# write the content of CPUINFO to screen
echo "$CPUINFO"
```
## Anatomy of a bash script

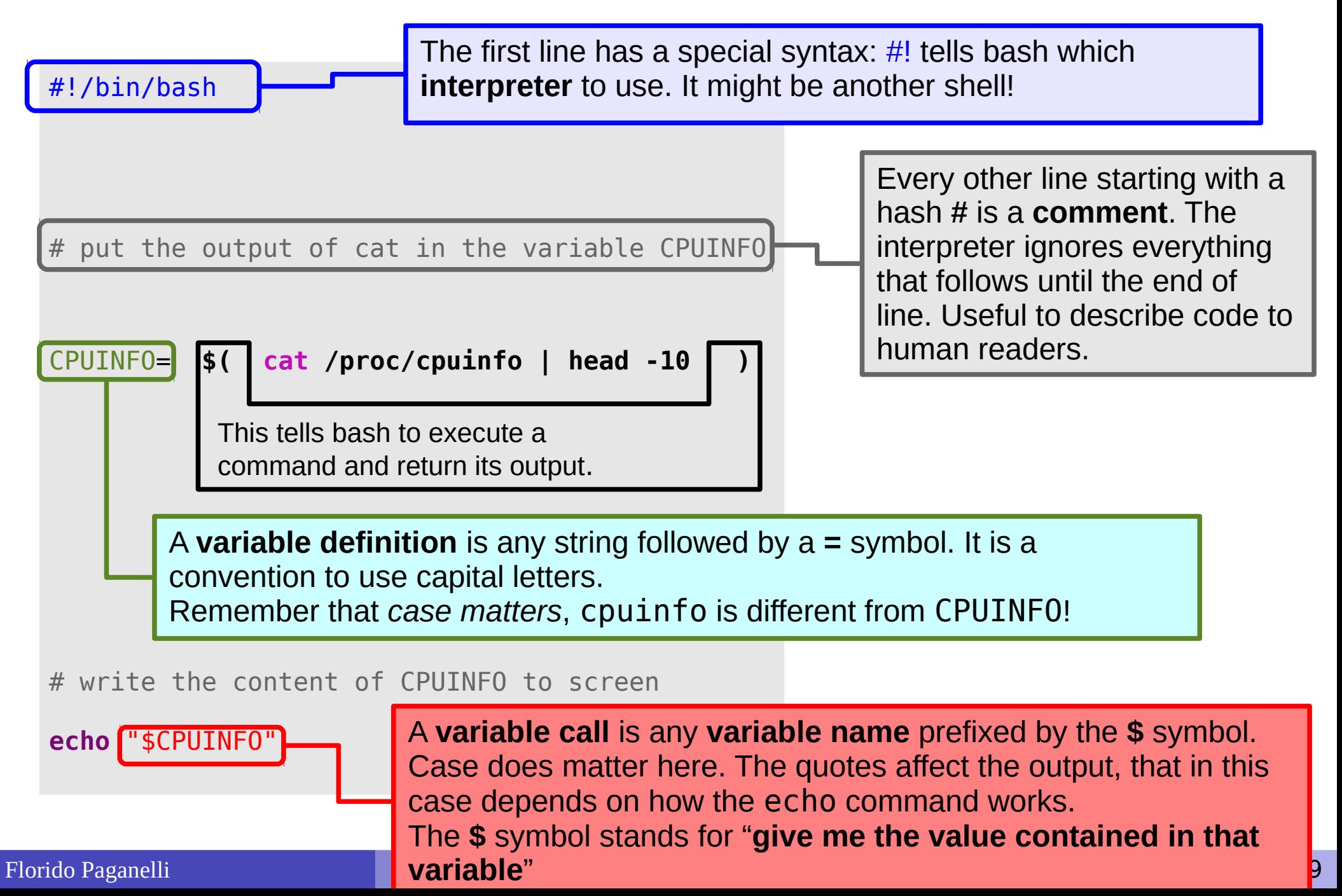

### Executing a script

The script can be **made executable** as if it was a command.

pflorido@tjatte:~> chmod +x getcpuinfo.sh

To **run** or **execute** those in the current directory, prefix them with **./**

```
pflorido@tjatte:~> ./getcpuinfo.sh
processor : 0
vendor_id : GenuineIntel
cpu family : 6
model : 15
model name: Intel(R) Core(TM)2 CPU 6400 @ 2.13GHzstepping : 6
cpu MHz : 2127.650
```
# Variables, types in bash

A **variable** is an identifier, a name, for a memory location. Its **definition** implies that the **interpreter** will find a free memory space for that variable. As in C++, this space, if not **initialized**, can contain anything.

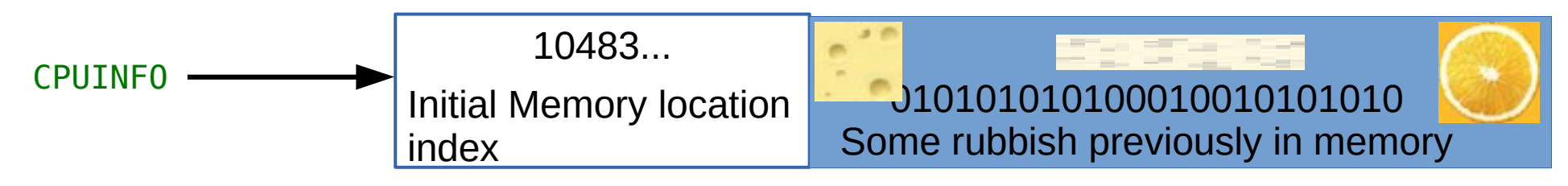

**Assigning** a **value** to a variable means putting such value inside that  $\bullet$ memory location.

 $CPUINFO = $(cat /proc/cpuinfo) \rightarrow 10483...$ 

Contents of file /proc/cpuinfo

- In BASH, variables have no explicitly defined type, because actually there is **only**  ۰ **one type**. It is **implicitly assumed** that the content is a **string: a sequence of characters**. The maximum size depends on the system.
	- Allocation is always done dynamically depending on the assignment

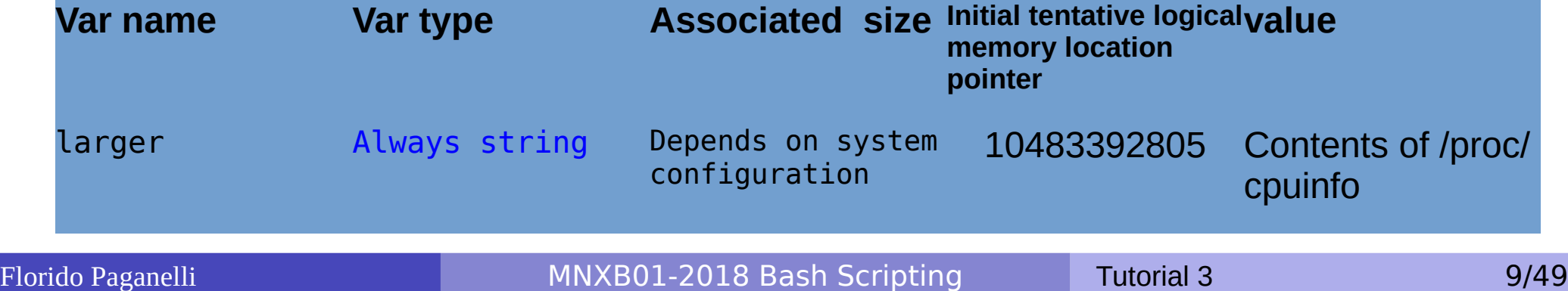

#### Functions

• One can define functions to reduce complexity and increase readability

```
#!/bin/bash
# definition of a function that gets meminfo
getmeminfo(){
MEMINFO=$(cat /proc/meminfo)
}
# call to the function, it will change the environment
getmeminfo
# write the content of MEMINFO to screen
echo "$MEMINFO"
```
- Notice the curly brackets **{}**. These delimit a **block of code**
- The block of code above contains the **definition** of the function getmeminfo() that takes in input no parameters
- The MEMINFO variable is defined inside the definition of the function.

# Environment, binding

- All the variable and function names "live" in a space called **environment**. You can think of it **as a table** in the compiler or interpreter memory containing all variable names and their associations with memory chunks.
- A name is said to be **bound** to that environment when its value is associated to a memory index in that environment. In the table on the left we can see some bindings.
- When we **define** a variable, the variable name is added to the **environment**

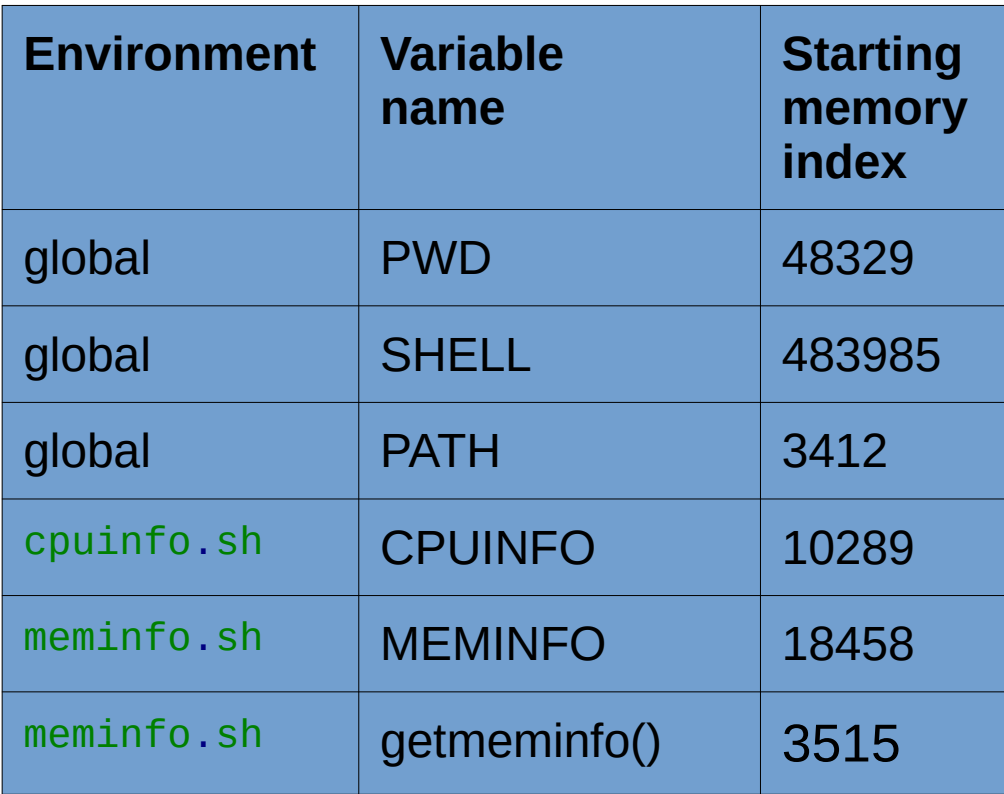

- In languages like BASH, we do not see memory indexes, they're transparent to the developer. It's just to give you an idea of what happens behind the scenes.
- Binding can be:
	- **Static**, that is, decided at **compile time**
	- **Dynamic**, that is, decided at **runtime** (yes one can change where in the memory that variable is pointing)

Florido Paganelli **MNXB01-2018 Bash Scripting** Tutorial 3 11/49

# Visibility, scope

- A variable is **visible** in an environment when its binding is present in that environment, that is:
	- There **exists** a variable **name** in the environment
	- That variable name is **associated to a memory location** (this depends on languages)
- Usually a function has its own environment, that is, a set of variables in its own environment, and can see the variables in other environments according to some rules. These rules define the **scope**, or **visibility**, of a variable.
- In the case of BASH, functions do not have own environment. The scope or visibility of a variable in bash is **limited to a bash instance and all its children**. Let's see some examples.

## The BASH environment: export

Everytime one opens a terminal, the program bash is executed and a **new environment** is created.

1 .Run the **export** command. You'll see all the environment variables in the current bash session.

2. Create a new environment variable:

**export** MYENV1="This is a global env var"

3. Find the variable by running **export**, or just print its content with **echo** \$MYENV1

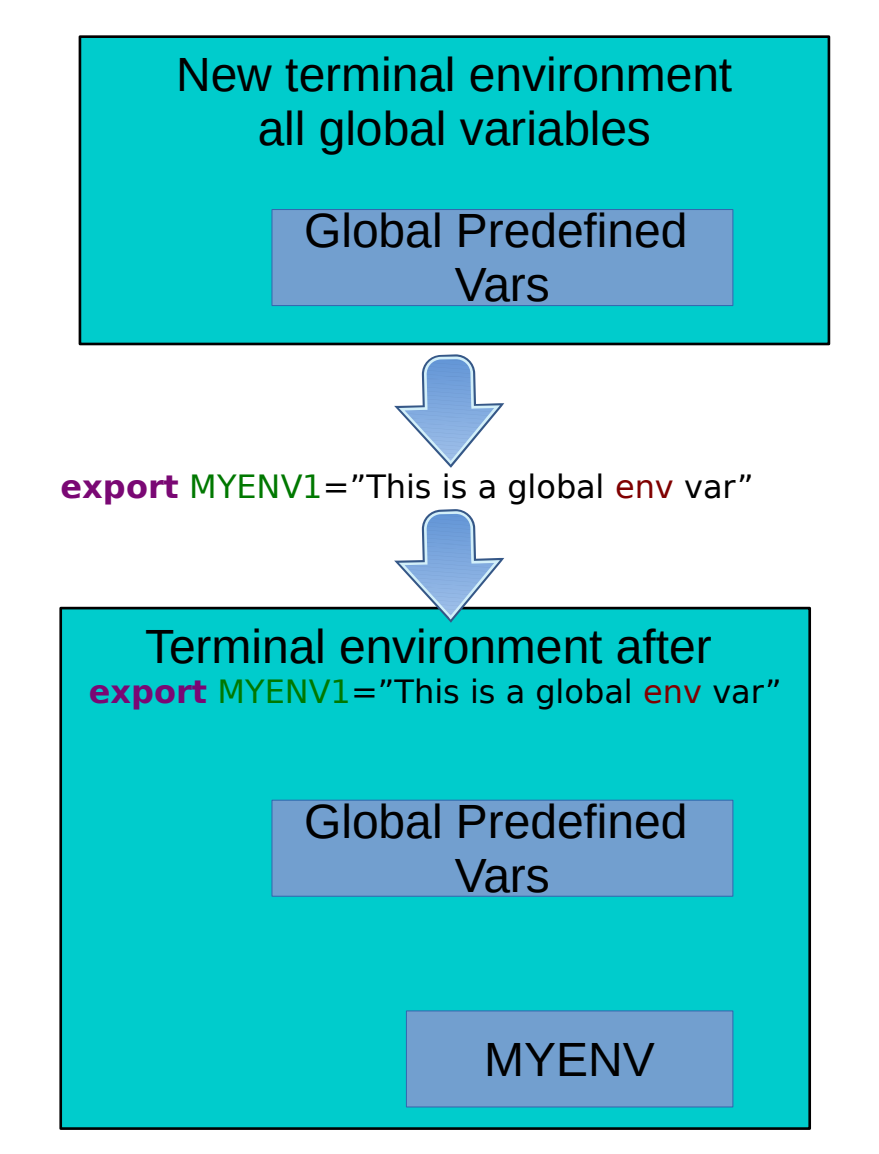

# The BASH environment: export

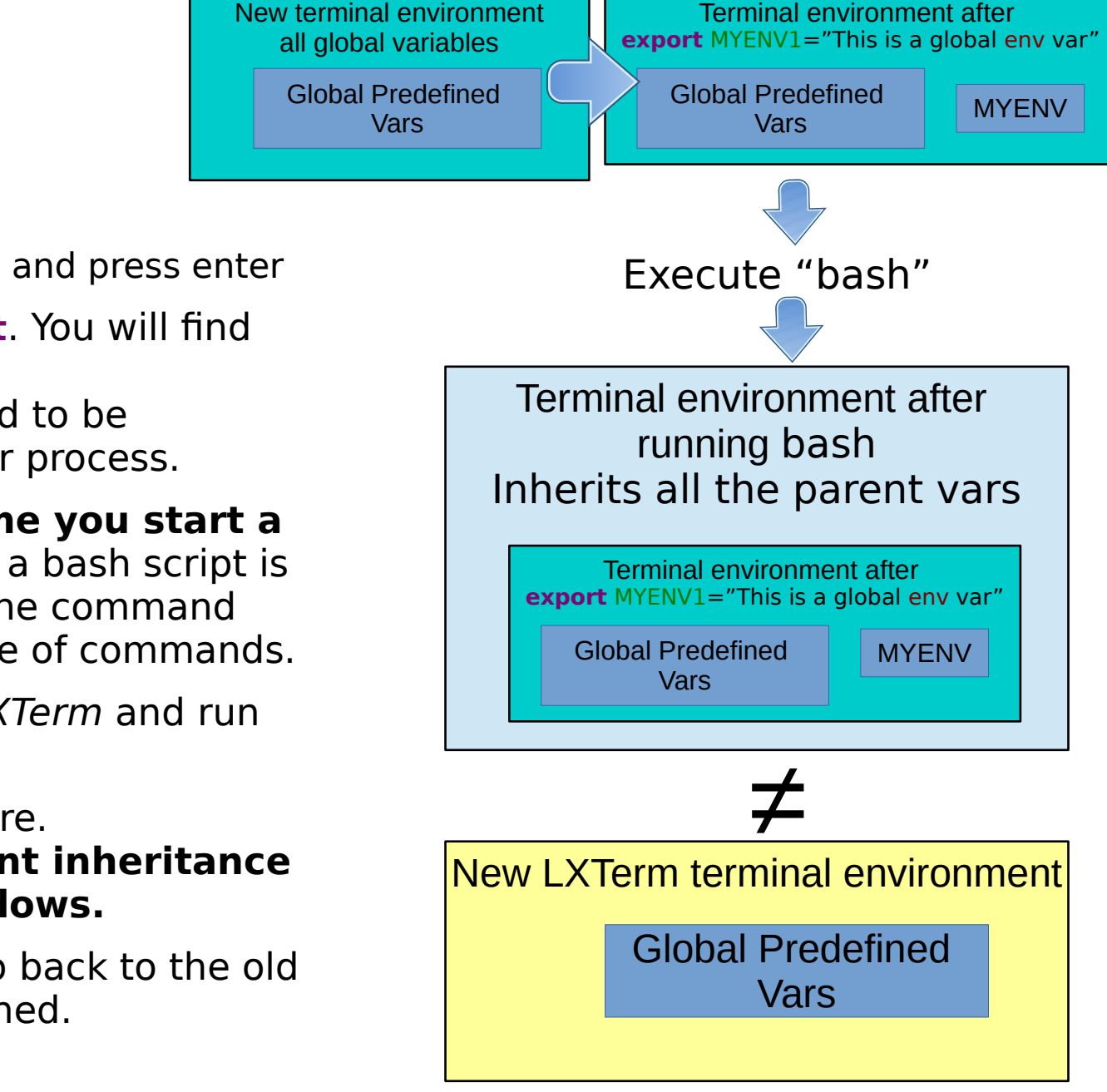

4. Now open another bash instance:

- Write the command **bash** and press enter
- **Run the command export.** You will find that MYENV1 is still there. The environment is said to be **inherited** from the father process.
- **This happens every time you start a bash script =>** Starting a bash script is equivalent to executing the command bash and then a sequence of commands.
- 6. Open another terminal LXTerm and run **export**.
- MYENV1 should not be there.

**There is no environment inheritance between terminal windows.**

• Close the terminal and go back to the old one where MYENV1 is defined.

# Creating and editing a file

- During the tutorial you'll be asked many times to do things with files. For those of you not familiar with **file editing**, here's a small how-to.
- There are many ways of creating a file. One way is by using a **text editor**
- The favorite text editor for this course is called **geany**. Can you find the icon in the menu? Open it by clicking on the icon.

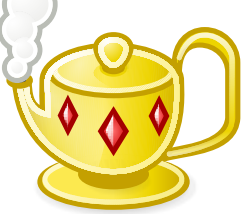

• Alternatively, open a terminal **auxonism and write the** command:

geany &

(the & symbol sends the command execution in background, see tutorial 2!)

#### Editing and saving a file: create new

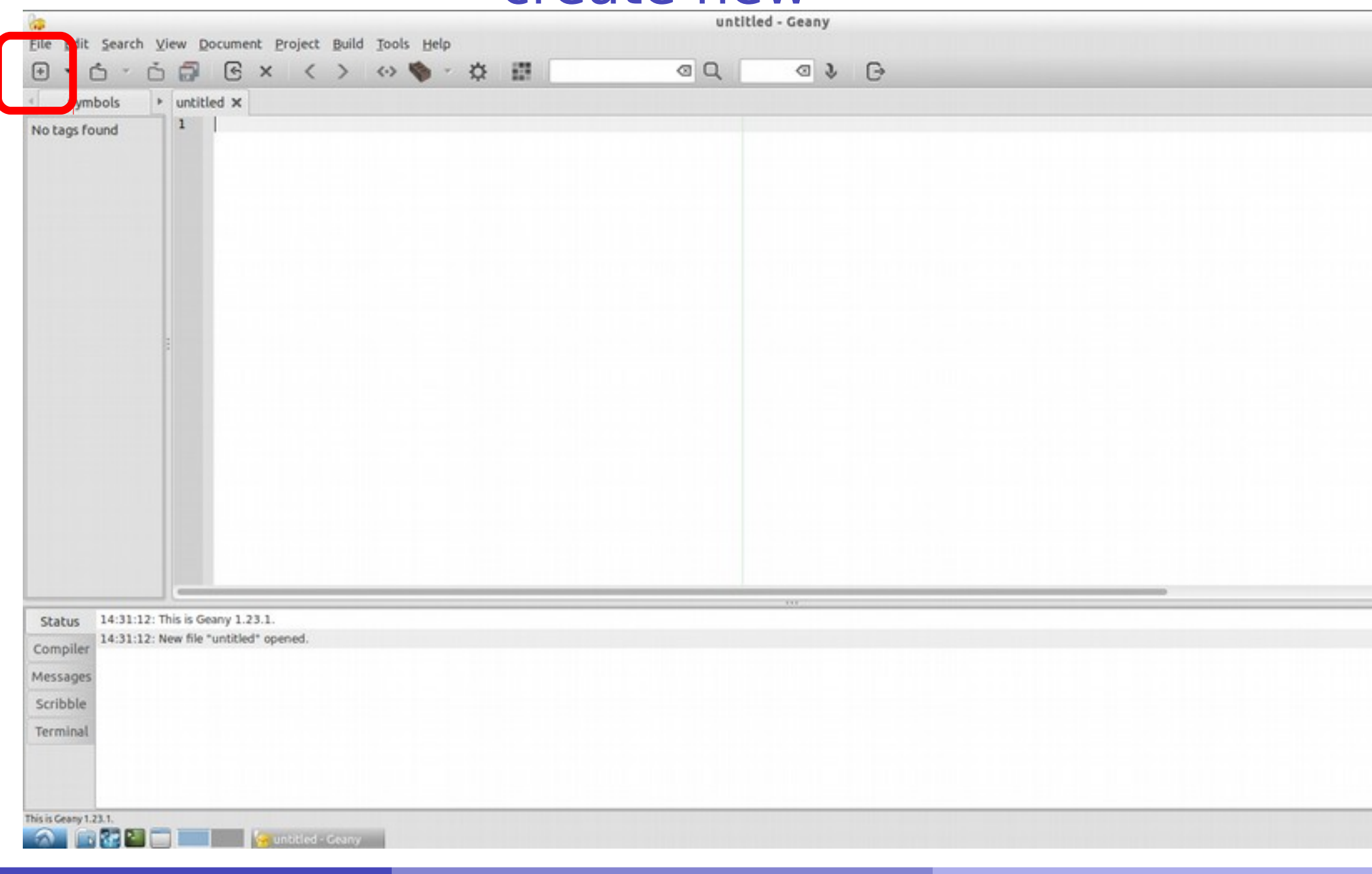

Florido Paganelli **MNXB01-2017** - Working with git Tutorial 3 16/49

#### Editing and saving a file: write something

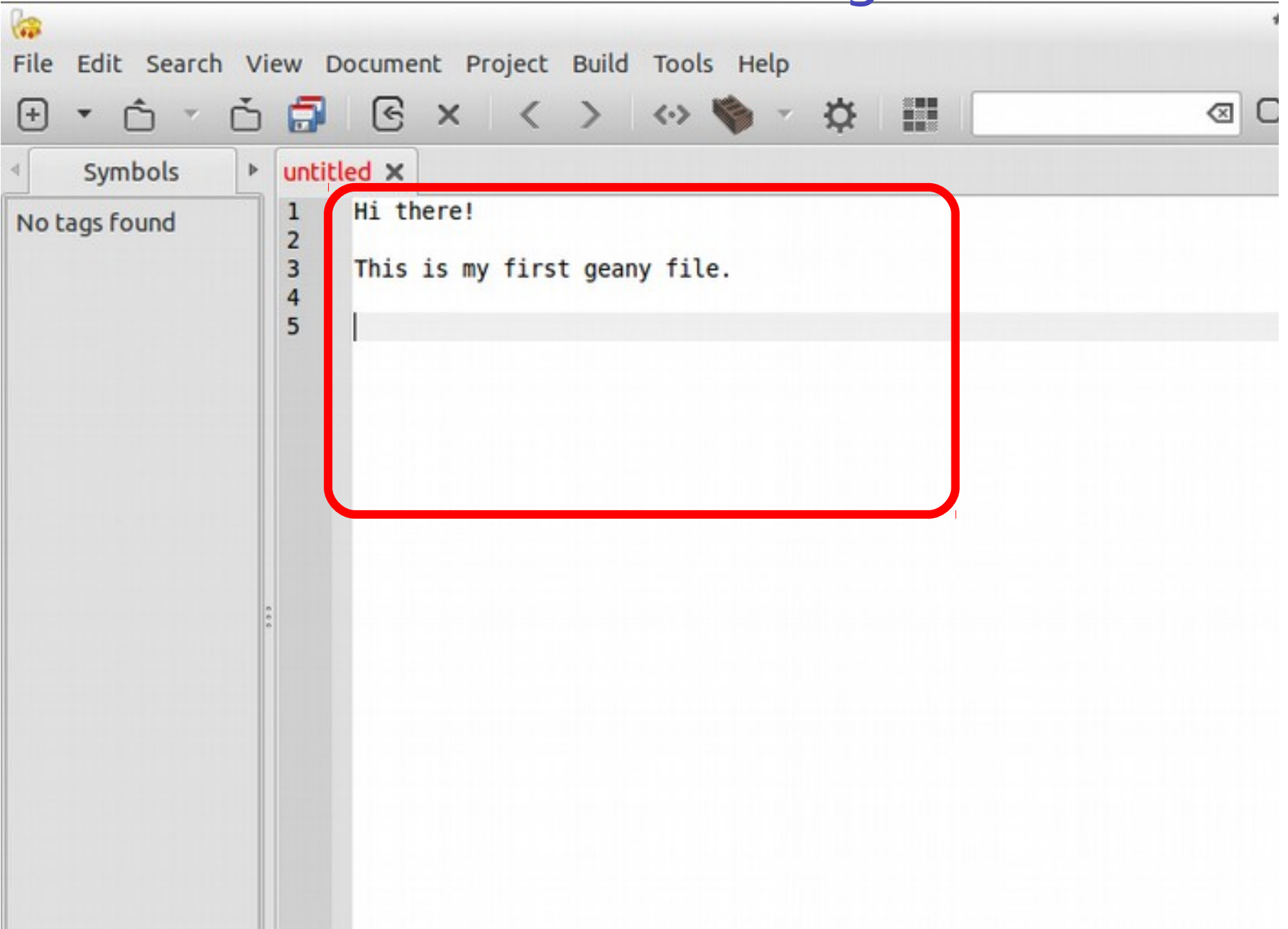

#### Editing and saving a file: save or save as

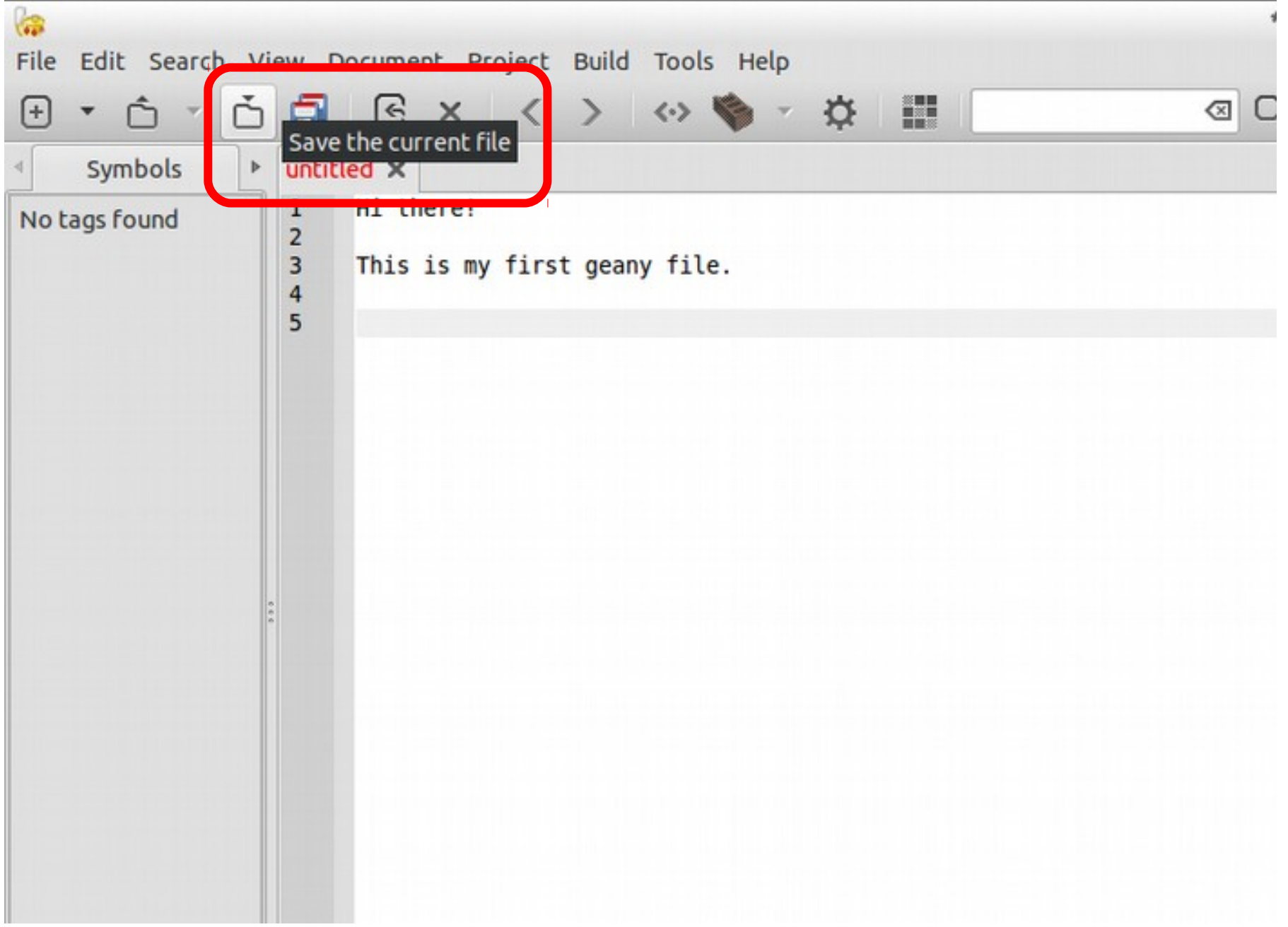

#### Editing and saving a file: choose location and filename

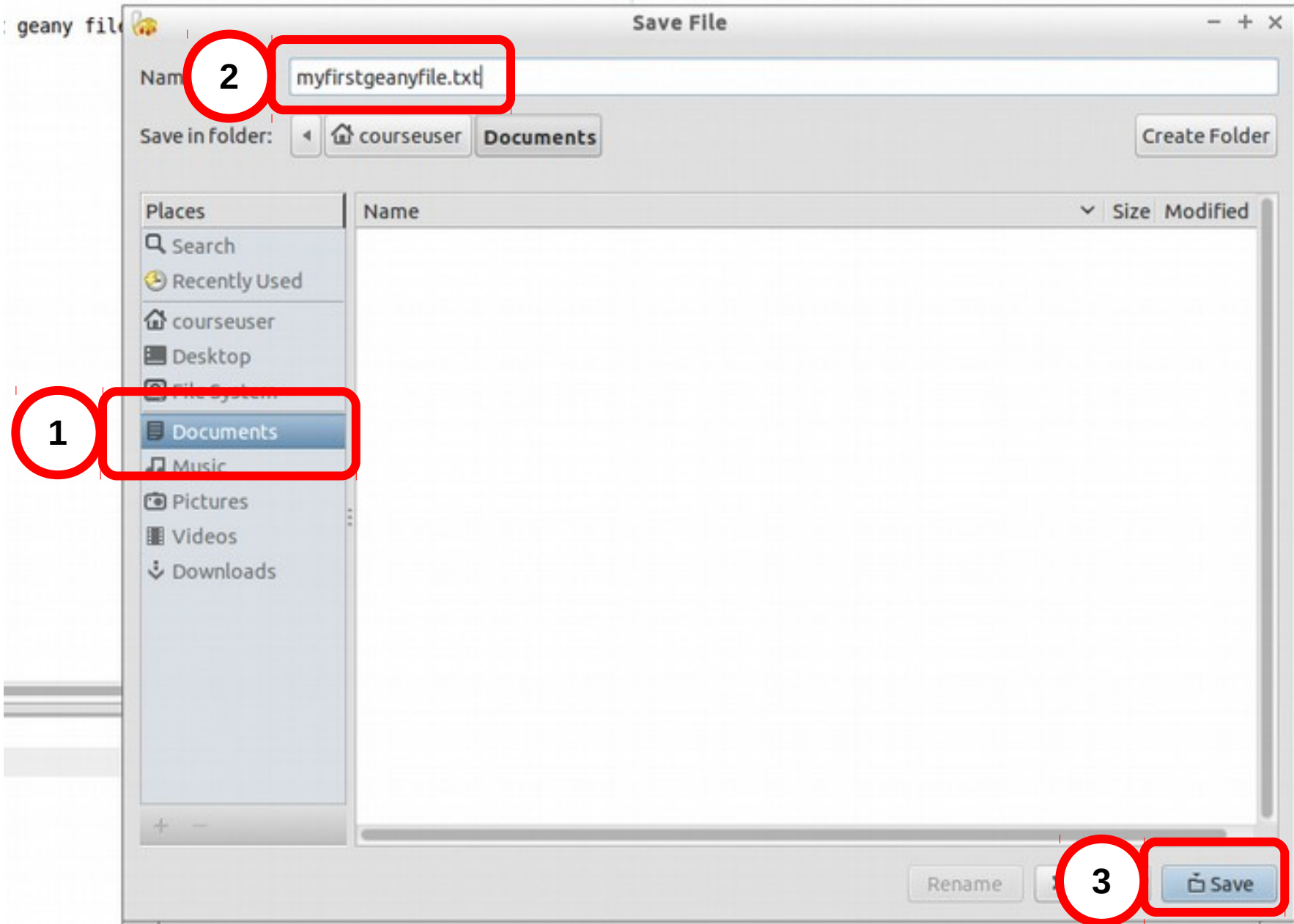

# Editing and saving a file

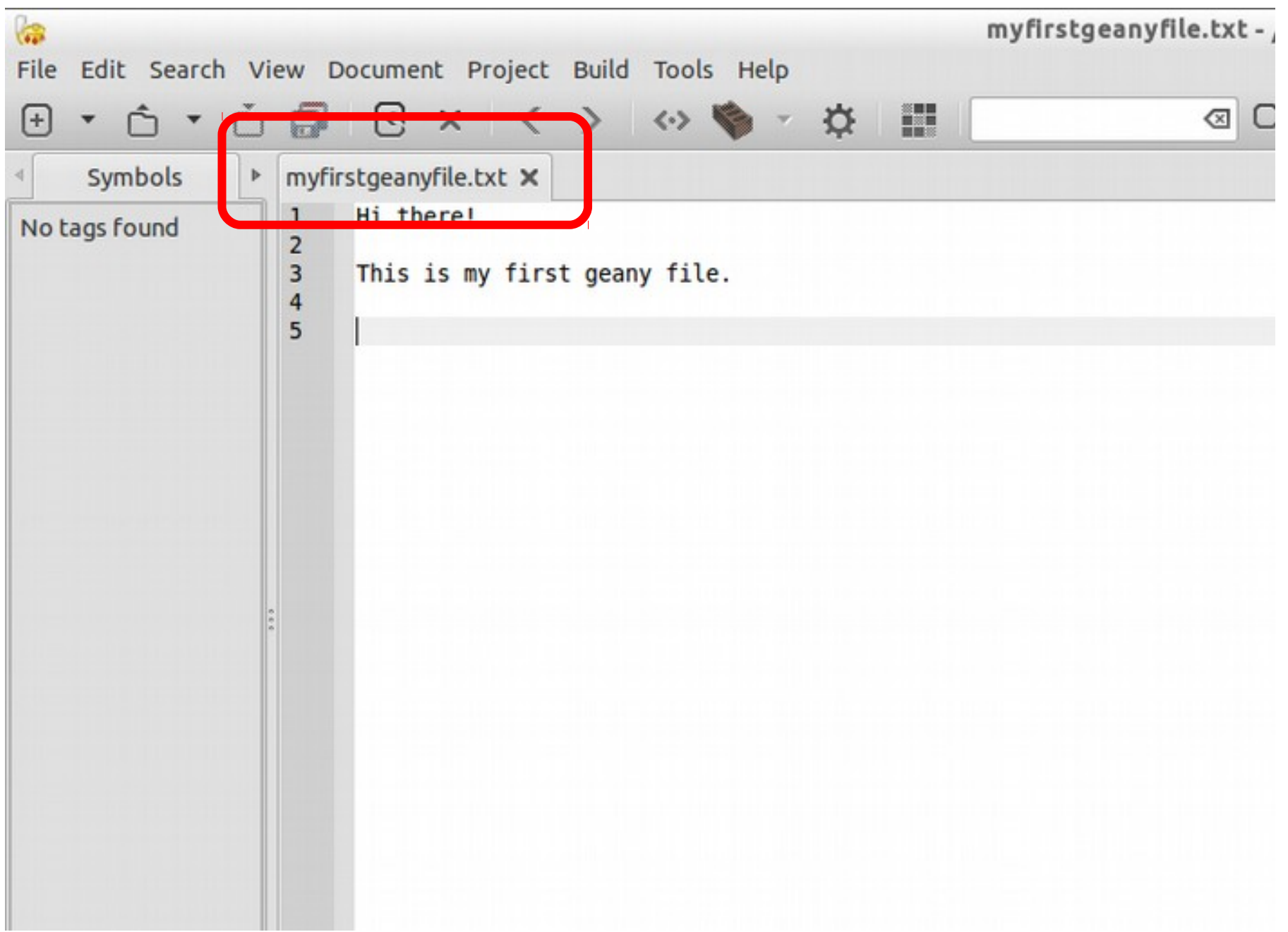

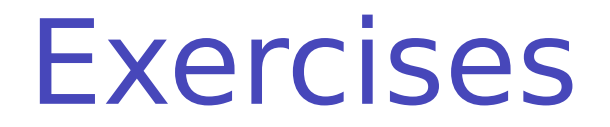

#### **Exercise 3.1:** Open geany, write and save the following code as file getcpuinfo.sh

#!/bin/bash

# put the output of cat in the variable CPUINFO CPUINFO=\$(cat /proc/cpuinfo | head -10)

# write the content of CPUINFO to screen echo "\$CPUINFO"

#### **Exercise 3.2:** execute getcpuinfo.sh as described in slide 8.

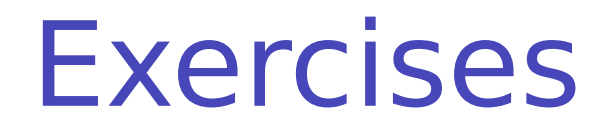

#### **Exercise 3.3: What is the predefined PATH variable?**

During the course we ran commands that did not need a ./ in front. The reason is: the directory where our code is placed is not known by the system as a place where executables are.

This list is contained in the predefined variable PATH. Modify the last line as below, save and execute the script again:

#### **echo** "PATH value is \$PATH"

#### **Exercise 3.4**:

Enable **Debugging** to debug your script, that is, see what is doing while running, modify the first line as below:

#### #!/bin/bash -x

Save the file and execute it again. See the differences in the output.

# Tutorial continued: download the bash examples from git

- Open a terminal.
- Change Directory into your home.

 $cd \sim$ 

• Create a directory for your own activity.

The directory name should be **your name** and the **first three letters of your last name**.

For example, my name is Florido Paganelli and I will use floridopag **but you must use yours.**

**mkdir** floridopag

**cd** floridopag

#### Use GIT (we will see it later in the course) to download the examples for this tutorial

**git clone** https://github.com/floridop/MNXB01-2018.git MNXB01-2018

- Change directory to the **tutorial folder** (I will call it like this in the slides!):
	- **cd** MNXB01-2018/floridop/Tutorial3/bash

#### BASH environment: scope

**Exercise 3.5:** Consider the bash script envtest.sh in the **tutorial folder** with the following content:

```
#!/bin/bash
# test if an environment variable is defined
if [ "x$MYENV1" == "x" ]; then
         echo "MYENV1 not defined in the environment or empty. Please run"
         echo 'export MYENV1="This is my first environment variable"'
        # I had to comment/remove the next line otherwise sourcing this
         # script will close your terminal if MYENV1 is not define!
         # Uncomment to try ;) 
         #exit 1;
fi
# create an environment variable
MYENV2="This is my second environment variable"
# write the content of the environment vars to screen
echo "Content of MYENV1: $MYENV1"
echo "Content of MYENV2: $MYENV2"
echo "Now check if MYENV2 still exists, with the command"
echo 'echo $MYENV2'
```
#### BASH environment: scope

- Run it: ./**envtest.sh**
- Try to run the command: **echo** "Content of MYENV2: \$MYENV2"
- The "father" environment (where you ran the bash command) DOES NOT inherit from "children" (executed commands), but bash scripts executed inside it have their own environment that **inherits** from the father.

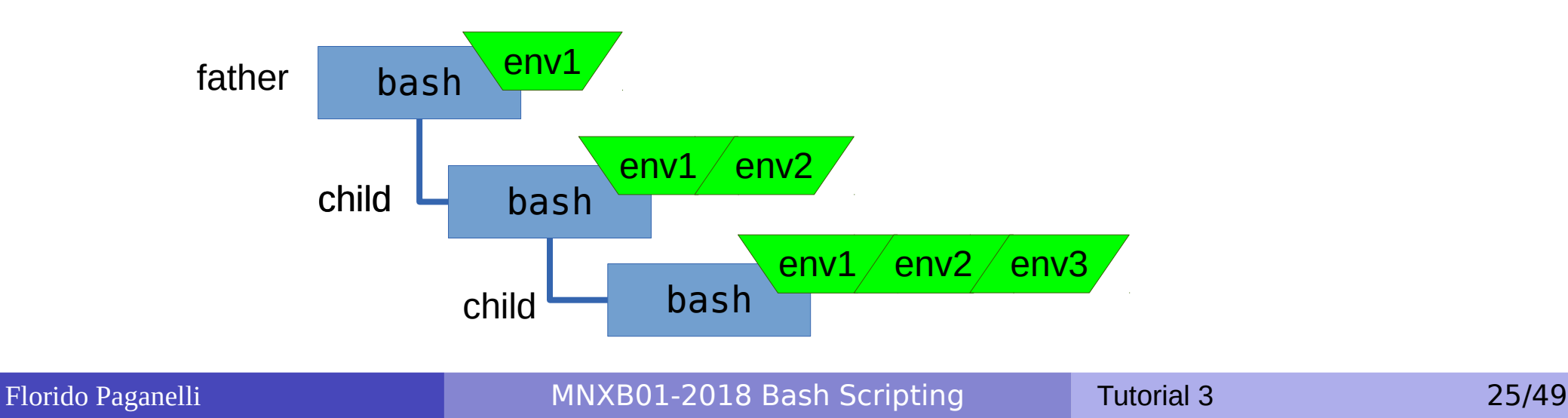

### Importing an environment

- In bash, there is a command that allows you to copy the environment defined in a script to another script or bash instance. This command is **source**
- **Careful! The command also executes EVERYTHING inside the BASH script!**
- If you now try
	- **source** ./**envtest.sh**
	- **echo** "Content of MYENV2: \$MYENV2" You'll see that the output of export will contain also MYENV2. MYENV2 is now in the father bash environment.

# Customizing your environment

- When opening a terminal or starting bash, there are a few key files that are processes to initialize your shell environment.
- **Depending on the distribution and the shell, these may vary. Some are system files** and you cannot change them, these are processed **first** when opening a shell. But you can override them inside your *user files*, that are processed after the system ones.

#### **•** System files:

- **O**/etc/profile
- All files in /etc/profile.d/
- /etc/bash.bashrc
- User files. These are hidden, hence their names starts with a dot. You can see them with  $\log$  -a  $\sim$ 
	- $\bullet$  ~/.profile
	- $\bullet$   $\sim$  / . bashrc
	- $\bullet$  ~/.bash\_profile
- You can inspect the content of those files using **cat, less** or **gedit**. Ask me about things you do not understand.
- IMPORTANT: .bashrc should **NEVER** contain code that generates output when .bashrc is executed.

### Customizing your environment exercise

- We will add an *alias* to the 1s command, 11h, that shows us numbers in a human readable format.
- The alias command is used for that. Try it and you will see the list of active aliases.

#### **Exercise 3.6 – add llh alias**

- 1. backup your existing .bashrc file:
	- **cp** ~/.bashrc ~/bashrc\_20180914backup
- 2. Open . bashrc with geany
	- **geany** ~/.bashrc **&**
- 3. Add at the end of the file the command:
	- alias  $11h='11 h'$
- 4. Import the newly created alias by sourcing the new bashrc:
	- **source** ~/.bashrc
- 5. Test that you can use the newly added 11h command!

### Predefined variables in scripts

- **Prefixed by the \$ symbol**, they are instantiated automatically in bash at the start of the script.
- **Script arguments**: \$#, \$0, \$1, \$2….
	- $\bullet$  \$# is the number of arguments passed to the script
	- $\bullet$  \$0 is the name of the script itself as called to be executed
	- $\bullet$  \$1... n is each string that follows the name of the script.

#### **Process info and status codes**:

- **\$\$:** process identifier (PID) of the script itself. The **PID** is an **integer number** that the operating systems assigns to a binary file once it is ran, that is, when it becomes a process. **It uniquely identifies a running program** until the machine is shut down. See Lecture 3 slides.
- **•** \$?: exit code of the last executed command (0 if it ended well, any other number otherwise)
- **\$!: PID of last command executed in background**
- $\bullet$

#### **Various**:

- **SPATH:** list of paths where executable commands are
- **\$PS1**: prompt format
- **\$SHELLOPTS**: options with which the shell is run
- **SUID:** User ID of the user running the script
- $\bullet$

## Predefined variables example

#### #!/bin/bash

```
# predefinedvars.sh
# call with: ./predefinedvars.sh arg1 arg2 arg3
#
# print out info about arguments to this script
echo "Number of arguments: $#"
echo "Name of this script: $0"
echo "Arguments: $1 $2 $3 $4"
# print this script's Process IDentifier:
echo "PID is $$"
```
Run the script. Remember to chmod +x predefinedvars.sh to make it executable!

**Exercise 3.7:** check the output of some other predefined variable, in particular  $$*$  and  $$6$ 

### Conditions

- Conditions are of different kinds depending on the languages. **The only condition that BASH can check is whether a command execution terminates successfully.**
	- An exit value of **0** is **TRUE (termination successful)**, all other values are FALSE (termination unsuccessful).
- The way to specify conditions is as follow:
	- The square bracket **[ ]** or the **test** command can be used. Documentation: **man test**
		- Example: **test -e** <filename> checks if a file exists; if the file exists, the predefined variable \$? will contain 0, otherwise 1.
		- Try **echo \$?** after running a test to see the exit value of the test command.
	- The double square bracket or extended test

**[[** <some test command> **]]**

Documentation: execute **man bash** and type: **/**\[\[ expression

Example: **[[ -e** /etc/services **]]**

The double parentheses for arithmetical expansion and logical operations. <a> and <b> should be integers.

```
(( \text{ } <a>& \text{ } <b>k</b> &lt; b> ))
```
Documentation: execute man bash and type:  $/\lambda$ ( $\lambda$  expression

#### Conditions: Exercises

**Exercise 3.8**: Execute the following commands:

```
test -e /etc
echo $?
test -e /thisfiledoesnotexist
echo $?
[ -e /etc ]
echo $?
[ -e /thisfiledoesnotexist ]
echo $?
```
**Exercise 3.9:** Execute the following commands:

```
[[ -e /etc ]]
echo $?
[[ -e /doesnotexist ]]
```

```
echo $?
```
**Exercise 3.10**: Execute the following commands. Do you understand the meaning and results? If not, ask me.

```
atrue
echo $?
false
echo $?
(( 0 && 0 ))
echo $?
(( 1 && 0 ))
echo $?
(( 1 && 1 ))
echo $?
```
### Control structures

- Enable the machine to **decide** on actions depending on certain **conditions**. (**if**..**then**...**else**..**fi**)
- Allow the code to **loop until a certain condition** is met (**while**...**do**...**done**)
- Allow the code to **loop** for a definite number of times or **over a list** of objects (**for**...**do**...**done**)

#### Control structures: if ... then … else .. fi

- The BASH syntax is as follows:
	- **if** *<condition>*; **then** *<command1>*;*[<command2>*;*…]*  **else**  *<commandA>*;*[<commandB>*;*…]*  **fi**

## Control structures: if ... then … else .. fi  $\cdot$  -le = less than or equal

```
#!/bin/bash
# testif.sh
# run with: ./testif.sh arg1 arg2 arg3
#
# test that at least two arguments are passed to the script
if [[ $# -le 2 ]]; then
   echo "Not enough arguments. Must be at least 3!";
   # exit with error, not zero
   exit 1;
else
   echo "More than 2 arguments. Good!";
  # exit without error, zero
   exit 0;
fi
```
## The exit command

- Exit is used to terminate the program exactly where exit is called, that is, to break cycles and exit the program.
- If takes in input the return value of the process:
	- **0** for SUCCES
	- **1** for **FRROR**
- If you code cannot continue due to an error, you should always **exit 1**. Otherwise the code will continue running without the required information.
- You can test the exit value by checking the \$? variable: **echo \$?**
- This works with any linux program: if there is an error, the process should exit with  $\$? \neq 0$
- **Exercise 3.11**: check the exit value when you input no argument or three arguments to ./testif.sh *[<argument1> <argument2> ...]*

Control structures: for ... do … done

- Repeat something for a predefined number of times or for each element in a list.
- Syntax: **for** <i> **in** <*list>*; **do**   *<command1>;[<command2>;…]* **done**

#### Control structures: for ... do … done

• Print types of files in some directory, default to the /etc directory

```
#!/bin/bash
# listfilestypes.sh
# run with: ./listfilestypes.sh <directory>
#
# Print the argument values
TARGETDIR=$1
if [ "x$TARGETDIR" == "x" ]; then
      TARGETDIR='/etc'
      MESSAGE="No argument found. Listing filetypes for the /etc directory by default"
else
      MESSAGE="Scanning filetypes for the ${TARGETDIR} directory"
fi
echo "$MESSAGE"
for somefile in ${TARGETDIR}/*; do
     echo "This is the file $somefile, with type:";
    # the file command tells you the type of a file.
     file $somefile
done
```
## Calling variables values in different ways

- **\$VAR** returns the value contained in the variable called VAR.
- \${VAR} returns the value contained in the variable called VAR but it makes easier to spot the boundaries of the variable name. It can be used to concatenate string values and strings, like in the previous code:

#### \${TARGETDIR}**/\***;

it shows clearly that the name of the variable is TARGETDIR

### Control structures: for ... do … done

• Print the arguments using different condition approaches

#### #!/bin/bash

```
# testfor.sh
# run with: ./testfor.sh arg1 arg2 arg3 ...
#
# Print the argument values
echo "Using lists of elements"
index=1 # Reset argument counter
for arg in "$@"; do
    echo "Arg #$index = $arg"
    let "index+=1"
  done # $@ sees arguments as separate words.
```
- $\cdot$  #\$var forces the content of var to be a number
- Parameter substitution \${!var} Gets the **value** of a variable with the name \$var instead of var

```
echo "Using C syntax for the condition"
for ((i=1 ; i <= $# ; i++ )); do
   echo "Argument $i is ${!i}";
done
```
#### Control structures: while … do … done

• Keeps doing something as long as <*condition>* is satisfied.

• Syntax: **while** <*condition>*; **do**   *<command1>;[<command2>;…]* **done**

#### Control structures: while … do … done

• Ask the user to enter a variable value (using the read command) until the string end is entered

```
#!/bin/bash
# testwhile.sh
# run with: ./testwhile.sh
#
# Continue asking numbers until the user writes "end"
while [ "$var1" != "end" ]; do # while test "$var1" != "end"
   echo "Input variable value (end to exit) "
   read var1 # Not 'read $var1' (why?).
  echo "variable value = $var1" # Need quotes because of "#" . . .
  # If input is 'end', echoes it here.
  # Does not test for termination condition until top of loop.
echo
done 
exit 0
```
#### Control Structures: Exercises

- **Exercise 3.12**: Change the iftest.sh code to complain if the user did not write at least **5** command line arguments
- **Exercise 3.13**: Change the listfiletypes.sh code to list the types of files in the folder / tmp by default, that is, if no command line argument is passed.
- **Exercise 3.14**: Change the testwhile.sh code to exit when the user writes bye!

#### **Datasets**

A dataset is some digital collection, maybe a file or a set of files, that contains data we want to use.

#### A dataset usually has his own **format**.

- A format is a **set of rules** that define in a rigorous manner how the content of the dataset should be read, what are their meanings and the relationship among the dataset information
- The format can be a well know data format, more or less standardized, or some custom data format that one needs to learn
- A **description** of the format is usually provided by the community that generated the dataset. It is very rare that a dataset contains information about its format.
- Very common format names
	- CSV (comma separated values)
	- XML (eXperimental Markup Language)
	- ISON (JavaScript Object Notation)
- **Exercise 3.15** : Search for those names and "specification" on Google and learn about what they look like.

# Sample data file: investigation

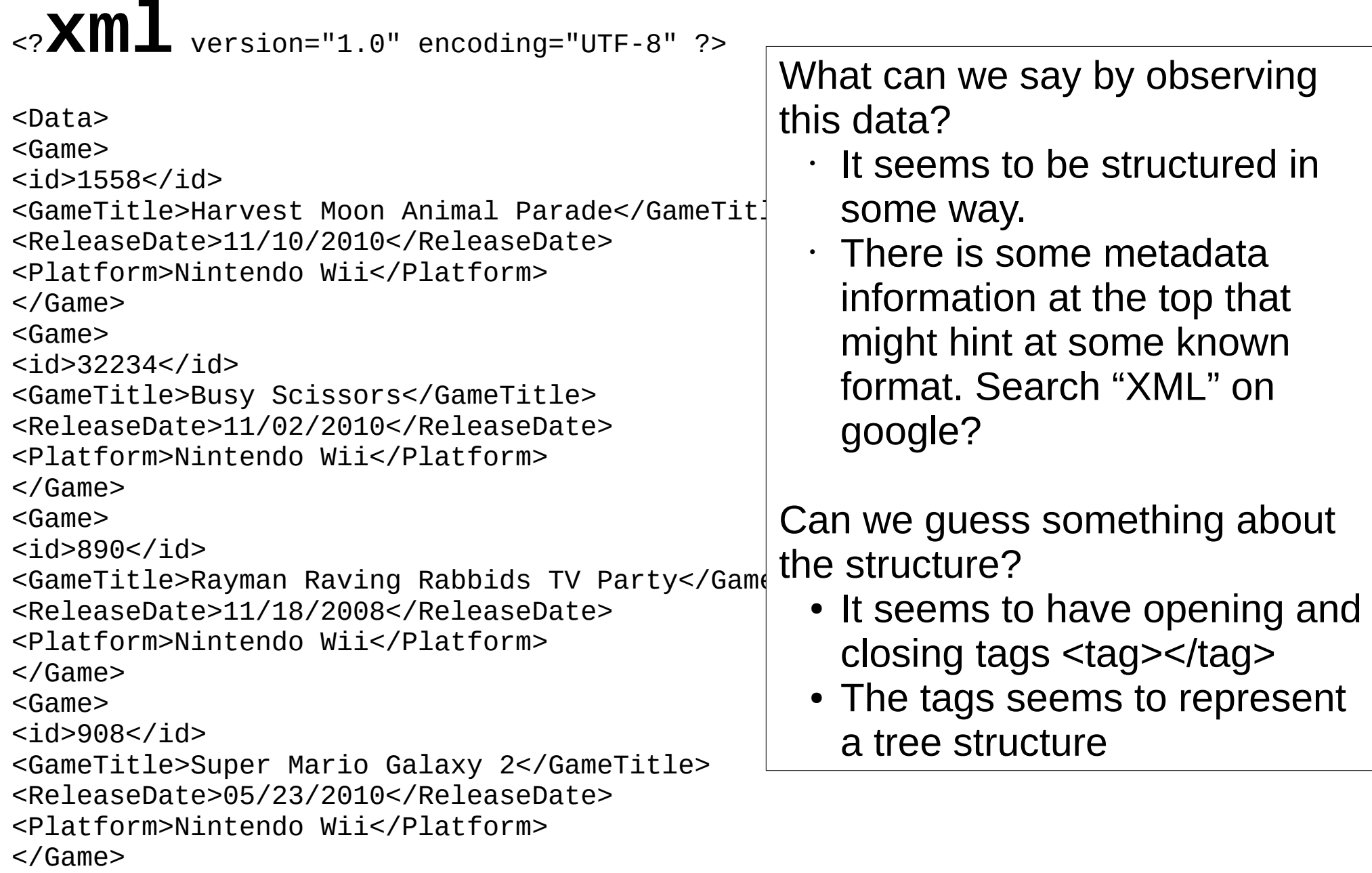

# Automation and composition of languages

- Cornerstone of open source programming: if something exist that does a task, and it does it good, use it and do not rewrite code
- **Automation** of repetitive tasks
- Make use of interoperability within languages
- Technique: identify subproblems and separate tasks, increasing "debuggability"
- Choose the right command/language for each subtask

Genesis of an algorithm: a top down approach

- Write a list of each main task translating the description of the problem.
- Open geany and start writing down as comments the steps to the algorithm. You can write that on paper first.
- An example of this process is the homework skeleton in git.

### Homework 3

- Follow the instructions at: <https://github.com/floridop/MNXB01-2018/blob/master/floridop/HW3/README.md>
- Hint: Check the solutions of previous year assignments on the course webpage:

<http://www.hep.lu.se/courses/MNXB01/index-2017.html> <http://www.hep.lu.se/courses/MNXB01/index-2016.html> <http://www.hep.lu.se/courses/MNXB01/index-2015.html>

#### References

- Bash scripting: <http://tldp.org/LDP/abs/html/>
- Interactive aid: [https://explainshell.com](https://explainshell.com/)